## Introduction

All projects from contract execution through commercial operation must submit quarterly reports through the LSR portal. Reports are due **March 1st**, **June 1st**, **September 1st**, and **December 1st**. The quarterly report consists of an updated project schedule and project narrative, plus attachments where applicable.

## **Instructions**

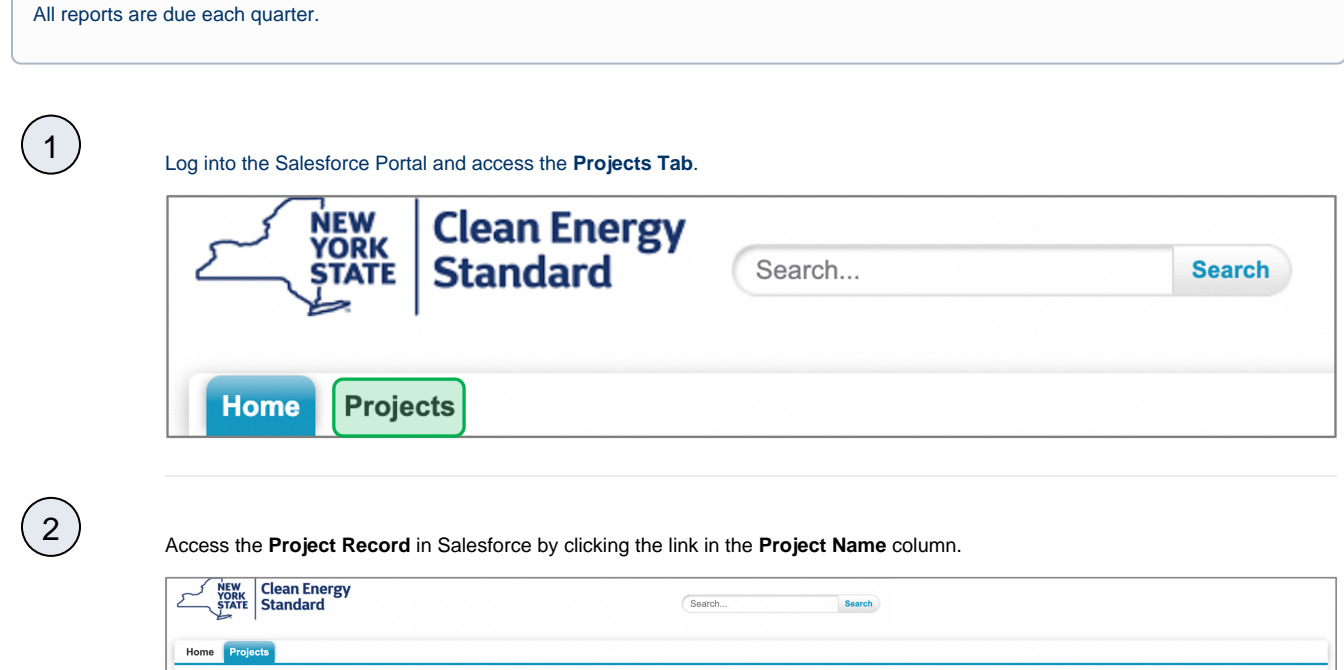

**D** All **BBB** List **4** Feed  $\overline{\textbf{O}}$  $A \mid B \mid C \mid D \mid E \mid F \mid G \mid H \mid I \mid J \mid K \mid L \mid M \mid N \mid O \mid P \mid Q \mid R \mid S \mid T \mid U \mid V \mid W \mid X \mid Y \mid Z \mid Other \mid \text{All} \mid \text{All}$ Action<br>Edit |  $RFP$ # **Project Name Technology Type NEIS Contract ID** Record Type **Project Status** Project Nu Wind RES Tier 1 Installed/Operationa Edit | O Offshore Wind Offshore Wind Under Development

3

In the **Project Details** page, scroll down to the **Document Approval/Rejection** section and click the **Choose File** button to upload your **Progress Report**.

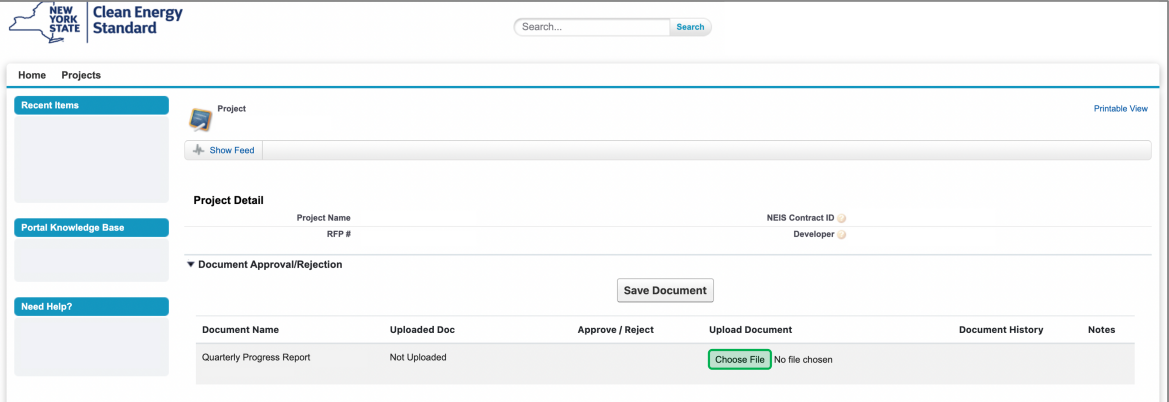

Continue to do this for each required attachments. Please use naming convention to match section. You can upload as many attachments as needed.

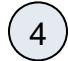

4 To view what you have uploaded, click on **Attachment History**. Once all attachments are added, click the **Save Document** button to save.

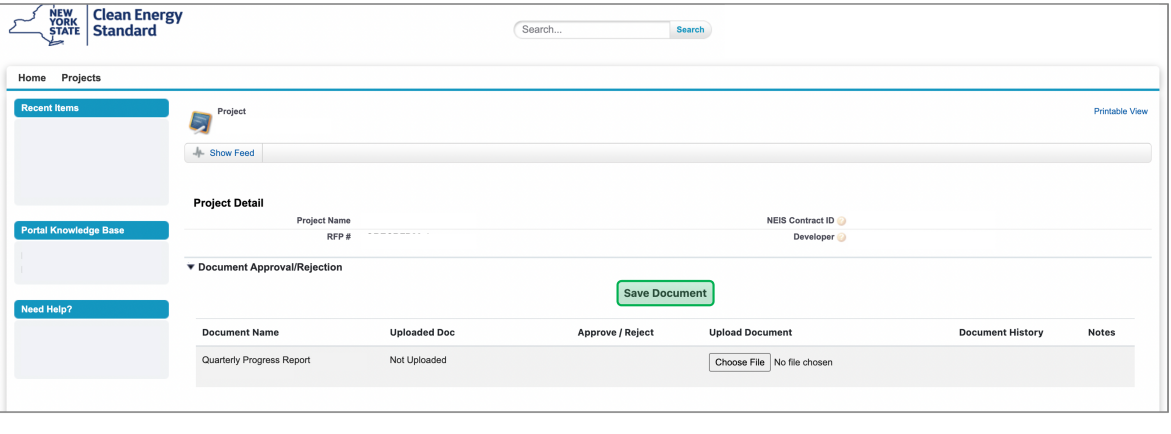